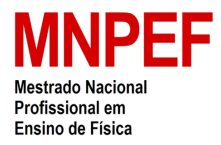

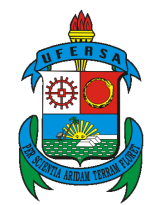

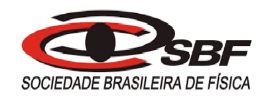

UNIVERSIDADE FEDERAL RURAL DO SEMI-ARIDO ´ CENTRO DE CIÊNCIAS EXATAS E NATURAIS DEPARTAMENTO DE CIÊNCIAS NATURAIS, MATEMÁTICA E ESTATÍSTICA MESTRADO NACIONAL PROFISSIONAL EM ENSINO DE FÍSICA

## PRODUTO EDUCACIONAL

## EXPERIMENTOS NO ENSINO DE FÍSICA UTILIZANDO A ROBÓTICA LEGO<sup>®</sup> EV3 NO ENSINO MÉDIO E FUNDAMENTAL

Leonardo da Silva Garcia

Mossoró - RN Setembro de 2018

# Sumário

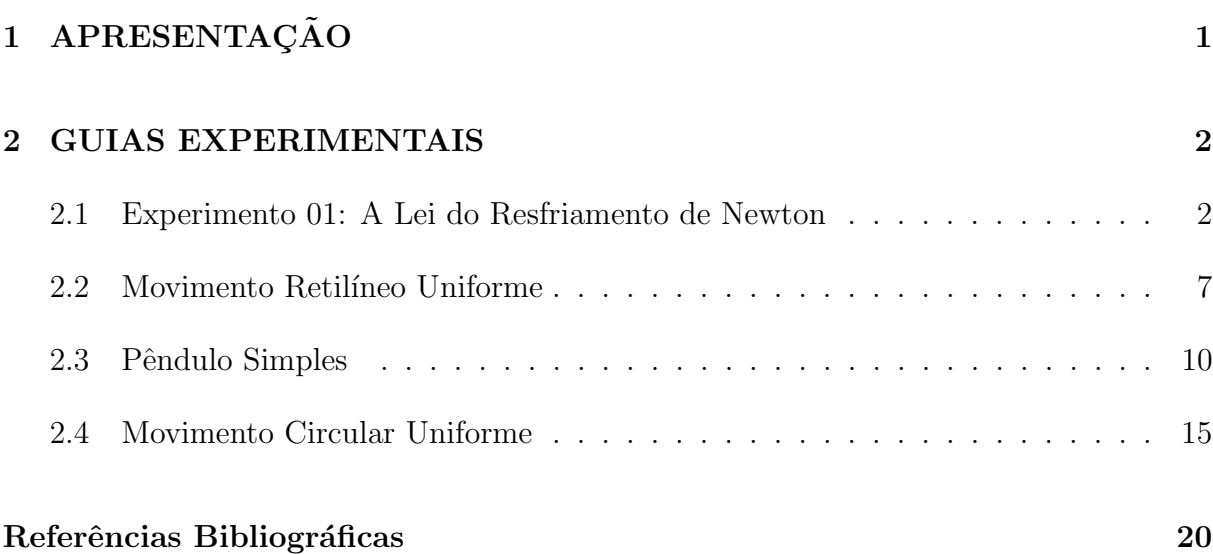

## Capítulo 1

# APRESENTAÇÃO

Este produto educacional irá ajudar os professores de Física com atividades experimentais que contemplem as áreas de Mecânica e de Termologia. As atividades experimentais foram desenvolvidas utilizando kits de robótica educacional LEGO<sup>®</sup>.

As atividades experimentais estão organizadas em quatro guias, estes trazem os assuntos de movimentos uniformes retilíneos e circulares, pêndulo simples e da lei do resfriamento de Newton. Os guias experimentais apresentados possibilitam ao professor de Física desenvolver aulas dinâmicas, interativas e que utilizam equipamentos tecnológicos cotidianos, que s˜ao facilitadores no ensino aprendizagem.

## Capítulo 2

## GUIAS EXPERIMENTAIS

Este material consiste em quatro guias experimentais de Física utilizando a robótica LEGO $^{\circledR}$  como recurso didático. Os guias experimentais constam dos seguintes experimentos: A Lei do Resfriamento de Newton; Movimento Retilíneo Uniforme; Pêndulo Simples; Movimento Circular Uniforme.

## 2.1 Experimento 01: A Lei do Resfriamento de Newton

#### OBJETIVO:

Montar um modelo para o resfriamento de um sistema contendo água quente que perde calor para um meio frio; analisar o gráfico experimental; entender o resfriamento de um corpo que obedece a Lei do Resfriamento de Newton.

### INTRODUÇÃO:

Resfriamento: Em um sistema com corpos de diferentes temperaturas, o corpo mais quente fornece calor ao corpo mais frio até que se atinja o equilíbrio térmico, assim o corpo com temperatura maior se esfria e o corpo com temperatura menor se aquece. Estudaremos o processo de resfriamento de um corpo e o seu comportamento gráfico.

#### Lei de Resfriamento de Newton

Para mostrar que o resfriamento de um corpo, que está a uma temperatura  $T_0$ , em contato com um ambiente a uma temperatura  $T_A$ , e assim ambos trocam calor. Newton propôs que a taxa de diminuição da temperatura de um corpo,  $\Delta T/\Delta t$ , é proporcional à diferença de temperatura do próprio corpo em relação ao ambiente em que ele está contido, assim posteriormente esta informação ficou conhecida pela Lei de Resfriamento de Newton [1].

Cada material resfria de uma maneira diferente, haja vista que está relacionado às características do corpo, a isto dar-se uma constante de proporcionalidade que será representada pela letra  $K$ , e tem unidade de  $s^{-1}$ , ou seja, de inverso de segundo, no Sistema Internacional [2, 3]. Desta forma,

$$
\frac{\Delta T}{\Delta t} = -K(T - T_A) \tag{2.1}
$$

onde:

 $\Delta T$ : é a variação da temperatura;

 $\Delta t$ : é a variação do tempo.

A partir da equação 5.1, é possível mostrar que a temperatura do corpo  $T$ , em função do tempo  $t$ , pode ser escrita da seguinte forma.

$$
T(t) = T_A + (T_0 - T_A)^{(-k.t)}
$$
\n(2.2)

Este equação carrega informações das características dos materiais pela variação de temperatura entre o corpo e o sistema em contato. A figura 2.1 mostra graficamente o comportamento de um corpo que perde calor a outro corpo, o mesmo apresenta a temperatura em função do tempo, onde é possível observar um decaimento exponencial da temperatura com o tempo.

#### MATERIAIS UTILIZADOS:

- Computador com software: LEGO <sup>R</sup> MINDSTORMS Education EV3;

- Kit LEGO<sup>®</sup> EV3;

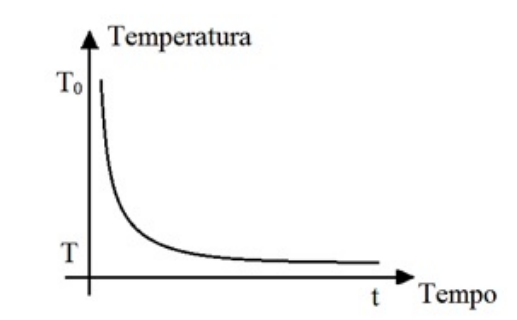

Figura 2.1: Gráfico Temperatura em função do tempo.

-Sensor de temperatura LEGO® MINDSTORMS NXT/EV3;

- Béquer de 100 ml;
- Proveta de 50 ml;
- Vasilha;
- Aquecedor;
- Papel laminado;
- Cubos de gelo;

#### PROCEDIMENTO EXPERIMENTAL I

Montagem da estrutura com o kit LEGO<sup>®</sup> EV3. Com o KIT EV3 realize a montagem da estrutura seguindo o esquema abaixo: (Atenção: no Software da LEGO Digital Designer, utilizado para a construção do esquema de montagem, não há o sensor de temperatura, assim sendo foi utilizado o sensor de toque para representar onde o sensor ser´a usado, portanto na montagem do experimento deve ser usado o sensor de temperatura e não o de toque).

PASSO 01: separe o sensor de temperatura; 4 vigas de 7 módulos; 1 eixo de 12 módulos; 2 pinos conectores com fricção dois módulos, preto; 1 cabo de 50 cm.

PASSO 02: separe 5 vigas de 7 módulos, 1 estrutura 5x11 cinza, 6 pinos conectores com fricção dois módulos, preto (lado esquerdo).

PASSO 03: separe 5 vigas de 7 módulos, 1 estrutura 5x11 cinza, 6 pinos conectores com fricção dois módulos, preto. (lado direito)

PASSO 04: conecte a montagem do Passo 02 e 03 na estrutura do Passo 01.

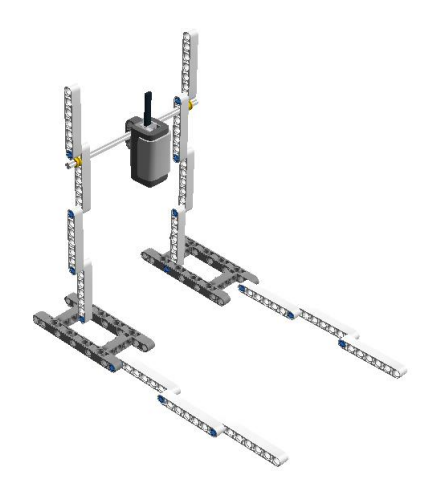

Figura 2.2: Montagem do aparato do sensor de temperatura e da vasilha com gelo.

PASSO 05: conecte o cabo de conexão do sensor de temperatura do no bloco EV3 na porta 1,2,3 ou 4.

PASSO 06: conecte o EV3 no Computador.

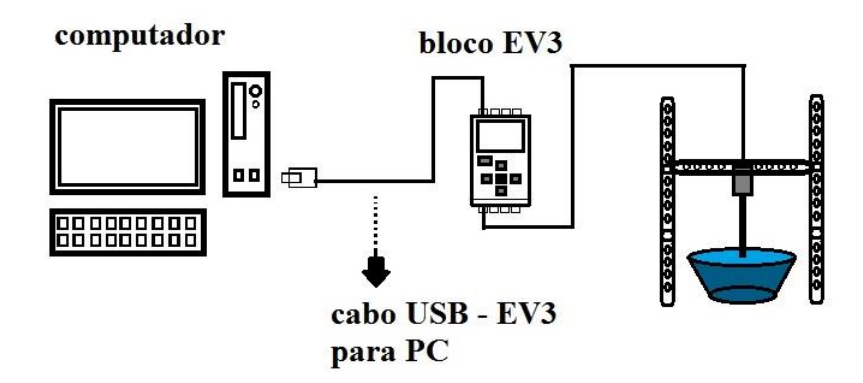

Figura 2.3: Esquema de conexão do EV3 com o computador e com o sensor de temperatura.

Concluído a montagem do seu robô, abra o software LEGO MINDSTORMS Education EV3, clique em 'adicionar programa/experimento', e verifique o funcionamento do sensor de temperatura.

Responda a Questão 01 e 02 do questionário, após as resoluções continue no procedimento Experimental II.

#### PROCEDIMENTO EXPERIMENTAL II

- Utilizando o béquer, aqueça 50mL de água a  $80^{\circ}$ C;
- Coloque cubos de gelo na vasilha;

- Isole o seu sistema (béquer com água a 80°, vasilha com gelo) com o papel laminado;

- Coloque o termômetro do seu EV3 no béquer de água e garanta que o sistema continua isolado com o papel laminado;

- Após ter clicado em adicionar programa/experimento, regule o tempo de medida para 35 minutos, e coloque para ser realizado uma medida por segundo.

Inicie a medição, e aguarde o fim do experimento.

### QUESTIONÁRIO

#### Questão 01

Sabendo que a curva de resfriamento de um corpo está na figura 01, esboce a curva característica do aquecimento de um corpo. Qual relação você estabelece entre elas?

#### Questão 02

Com o termômetro do seu EV3, meça as seguintes temperaturas:

- a) Temperatura ambiente da sala onde você está.
- b) A temperatura da água
- c) A temperatura do gelo

#### Questão 03

O gráfico do seu experimento se assemelha com o esperado?

#### Questão 04

No aquecimento dos corpos, temos os coeficientes de dilatação volumétrico destes, qual relação você estabelece entre o coeficiente de dilatação do aquecimento dos corpos com o resfriamento do mesmo?

## 2.2 Movimento Retilíneo Uniforme

#### OBJETIVO:

Realizar medidas e cálculos de um corpo em movimento retilíneo uniforme e analisar graficamente a distância percorrida e a velocidade do móvel em função do tempo.

#### INTRODUÇÃO:

Um corpo que se desloca com velocidade constante, e diferente de zero, com o passar do tempo, ou seja, o corpo que percorre sempre a mesma distância em um mesmo intervalo de tempo, está em movimento uniforme [4].

### FUNÇÃO HORÁRIA DO ESPAÇO:

Calculamos a velocidade de um móvel em MRU através da relação:

$$
v = \frac{\Delta S}{\Delta t} = \frac{S - S_0}{t - t_0} \tag{2.3}
$$

onde,

 $\Delta S$ : é a variação do espaço percorrido pelo móvel, medido no Sistema Internacional de Unidades (SI) em metros;

 $S:$  é a posição final do móvel;

 $S_0$ : é sua posição inicial;

 $\Delta t$ : é o intervalo de tempo que o móvel utilizou para percorrer esta distância, dado em segundos pelo SI;

 $t:$  é o tempo que se encerrou o estudo do movimento;

 $t_0$ : é o tempo que se iniciou o estudo do movimento.

Saber a velocidade de um corpo se faz necessário, pois sabendo de onde um móvel saiu, podemos determinar onde ele estará em certo tempo. Como por exemplo, saber o tempo que se gasta em uma viagem saindo de uma cidade para outra; no ramo esportivo, saber qual atleta é mais rápido; no reino animal, a velocidade de locomoção pode determinar se uma presa poder´a ou n˜ao fugir de seu predador, presas que correm mais que seus predadores tem uma chance maior de sobrevivência.

Então determinar a velocidade como também saber onde um móvel está ou estará se faz necessário em nosso dia a dia, e podemos fazer isso utilizando a função horária do espaço no movimento retilíneo uniforme que pode ser obtida a partir da equação 5.3. Considerando  $t_0 = 0s$ , a origem dos tempos, onde o corpo se encontra na posição inicial  $S_0$  [4]. Obtém-se,

$$
v = \frac{S - S_0}{t},\tag{2.4}
$$

de onde podemos ter,

$$
S = S_0 + v \cdot t \tag{2.5}
$$

a equação horária do espaço no MRU.

#### MATERIAIS UTILIZADOS:

-Computador com software: LEGO® MINDSTORMS Education EV3 ou LEGO® MINDSTORMS EV3;

- Kit LEGO<sup>®</sup> EV3:

- Fita métrica:

- Manual de montagem do robô educador.

#### PROCEDIMENTO EXPERIMENTAL:

PASSO 01: Realize a montagem do robô educador que veio no manual do seu kit EV3.

PASSO 02: utilize o bloco mover para frente com duração de 3 segundos e mude indicador de força para 50.

PASSO 03: marque a posição inicial de seu robô;

PASSO 04: execute a programação de seu robô;

PASSO 05: marque a posição final do seu robô;

PASSO 06: repita os passos 03, 04 e 05 mais duas vezes e preencha a tabela 2.1.

|                             | $1^{\circ}$ medida   $2^{\circ}$ medida   $3^{\circ}$ medida |  |
|-----------------------------|--------------------------------------------------------------|--|
| Posição inicial             |                                                              |  |
| Posição inicial             |                                                              |  |
| Posição final               |                                                              |  |
| Distância percorrida        |                                                              |  |
| Velocidade (para $t = 3$ s) |                                                              |  |

Tabela 2.1: Medidas de posição do robô

PASSO 07: com os resultados obtidos em sua tabela, determine a média das velocidades,

$$
V_m = \dots \dots \dots \quad m/s
$$

PASSO 08: usando a equação horária do espaço do MRU, escreva a função horária do espaço do seu robô.

S = S<sup>0</sup> + v.t −→ ..................................

.

PASSO 09: com sua função horária do passo anterior, determine a posição do seu robô em um tempo de 5s.

PASSO 10: em sua programação, mude o tempo do bloco mover para 5 segundos e execute sua programação. Meça a distância percorrida pelo seu robô. O valor obtido é compatível com o calculado? Justifique sua resposta.

PASSO 11: Realize três medições do espaço percorrido pelo seu robô em um tempo de: $t_1=2$ s,  $t_2=4$ s,  $t_3=6$ s,  $t_4=8$ s, e preencha a tabela 2.2:

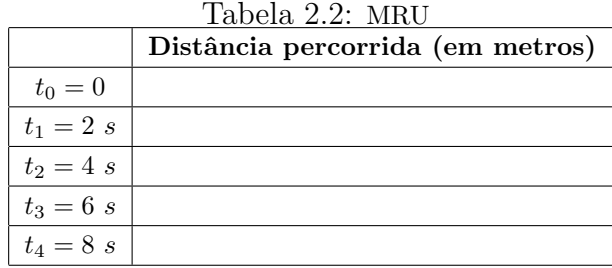

PASSO 12: Com os dados da Tabela 02, esboce o gráfico da posição em função do tempo na figura 2.4.

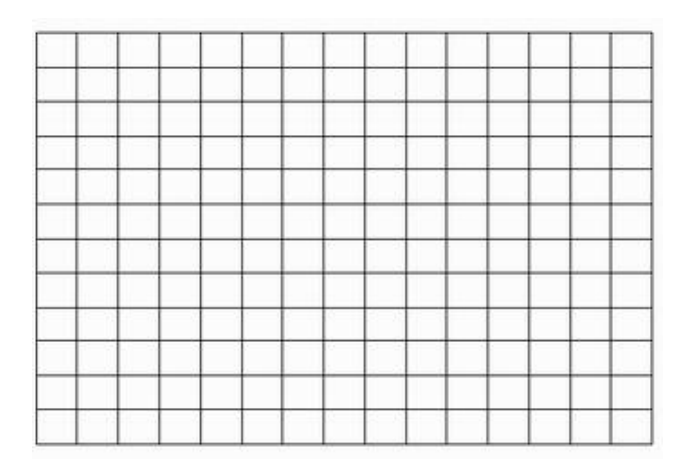

Figura 2.4: Espaço para o gráfico S x t;

PASSO 13: com o valor obtido de sua velocidade média no Passo 07, esboce o gráfico da velocidade em função do tempo com os mesmos valores de tempo do Passo 11, na figura 2.5.

PASSO 14: quais conclusões você obtém do seu gráfico do Passo 12? e do Passo 13?

## 2.3 Pêndulo Simples

Figura 2.5: Espaço para o gráfico V x t;

#### OBJETIVO:

Calcular a aceleração da gravidade local utilizando o pêndulo simples.

## INTRODUÇÃO:

 $\acute{E}$  possível medir a aceleração da gravidade de uma forma simples utilizando o robô LEGO EV3. O pendulo simples, consiste em um sistema composto por uma massa acoplada um barbante inextensível, capaz de se mover livremente, ao abandonar a massa de certa altura o sistema fica sujeito a uma força restauradora oriunda da gravidade [5].

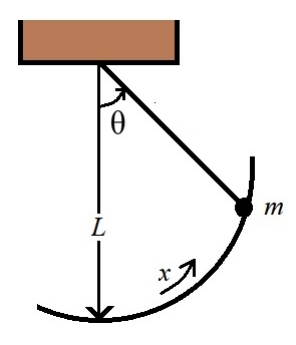

Figura 2.6: Pêndulo simples com fio inextensível de comprimento L.

No movimento oscilatório do pêndulo, algumas grandezas físicas estão associadas como:

O período  $(T)$ , que é o tempo necessário para que o corpo efetue uma volta completa na trajetória. Medido no SI em segundos.

A Frequência  $(f)$ , que é dada pelo número de oscilações  $(N^{\circ})$  que o corpo

efetua em determinado intervalo de tempo  $(\Delta t)$ , dado por:

$$
f = \frac{N^{\circ}}{\Delta t} \tag{2.6}
$$

No SI a frequência é dada em Hertz, onde 1 Hz equivale a uma repetição por segundo. É possível também se obter a frequência dada por, ou,

$$
f = \frac{1}{T} \tag{2.7}
$$

onde T é o tempo necessário para o corpo efetuar uma oscilação completa em torno da posição de relaxamento, chamado de período.

O período de oscilação do pêndulo depende do comprimento do fio, do ângulo de abertura do fio em relação a sua posição de relaxamento e da sua gravidade, podemos obter o período de oscilação por:

$$
T = 2\pi \sqrt{\frac{l}{g}}\tag{2.8}
$$

onde, l é o comprimento do fio, q é a aceleração da gravidade, e  $\pi = 3,1416$ aproximadamente.

#### MATERIAIS UTILIZADOS:

- 01 bloco LEGO EV3;
- 01 sensor de cor/luz do LEGO EV3;
- 01 cabo de conex˜ao para ligar o sensor no EV3;
- 01 cabo USB EV3-PC;
- 01 esfera metálica com o suporte da esfera, que vêm no kit LEGO EV3;
- 01 barbante;
- $-01$  régua;
- Peças de encaixe do kit LEGO EV3;
- Software LEGO MINDSTORMS EV3 edição para Professor;
- Transferidor.

#### PROCEDIMENTO EXPERIMENTAL:

PASSO 01: utilizando as peças de encaixe de seu kit, realize a montagem do suporte para o pendulo, conforme exemplo abaixo. Se necessário utilize contrapeso para que o suporte fique mais fixo. Ver figuras 2.7 e 2.8

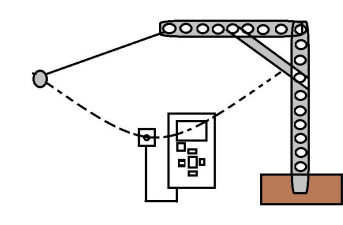

Figura 2.7: Representação do suporte para o pendulo simples.

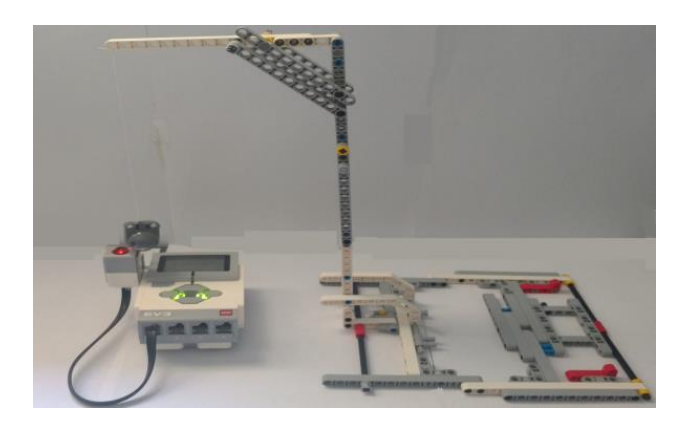

Figura 2.8: Exemplo de montagem para estrutura do pêndulo.

PASSO 02: Conecte o sensor de luz/cor na porta 1 do seu EV3 e o encaixe, voltado para cima, no bloco EV3;

PASSO 03: utilizando a bola esférica metálica do seu EV3 conecta em seu suporte, para ser a massa de seu pêndulo, prenda-a com o fio no suporte para o pêndulo. Garanta que na posição de relaxamento da massa, o pêndulo não venha a encostar-se ao sensor de  $luz/cor$ , mas que fique bem próximo a este.

PASSO 04: Ligue seu bloco EV3 e o conecte no computador.

PASSO 05: Abra seu software MINDSTORMS EV3 edição para professor, e crie um novo projeto;

PASSO 06: Clique no + e em seguida em "criar novo experimento", conforme a figura 2.9.

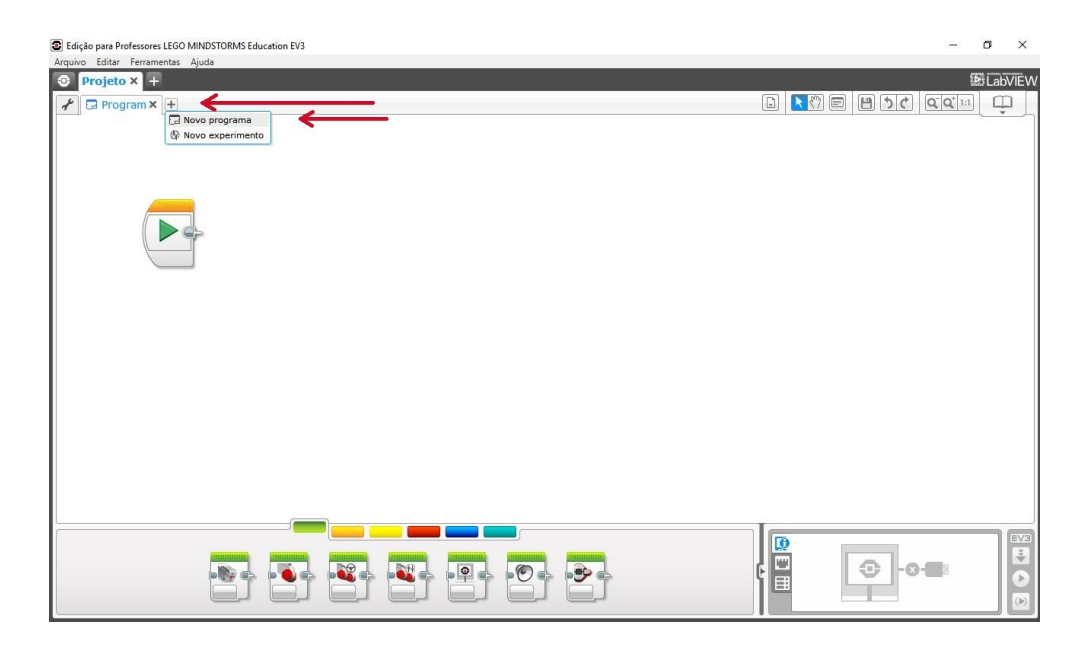

Figura 2.9: Tela do software MINDSTORMS EV3 edição para professor, criando novo experimento.

PASSO 07: Perceba que automaticamente aparecerá o sensor de luz. Edite a taxa de medição por segundos e a duração da medição;

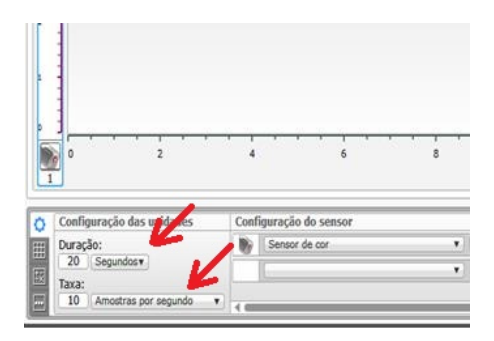

Figura 2.10: Tela do software MINDSTORMS EV3 edição para professor, ajustando as configurações das unidades.

PASSO 08: Levante sua esfera metálica até um ângulo fixo para a liberação da esfera e o inicio das medições.

PASSO 09: Após modificar a taxa de medição e o tempo de duração do seu experimento, inicie sua programação clicando em executar (ou Play);

PASSO 10: com o fim do experimento, veja o gráfico obtido, e determine o período de oscilação da esfera.

PASSO 11: O software consta de uma ferramenta chamada "analise de seção" conforme a figura 09, onde você pode ter o valor inicial e final de sua seção para obter o

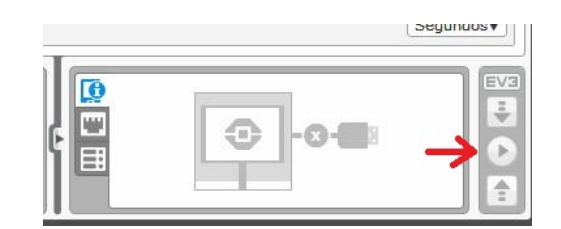

Figura 2.11: Tela do software MINDSTORMS EV3 edição para professor, executando as medições.

seu período de oscilação.

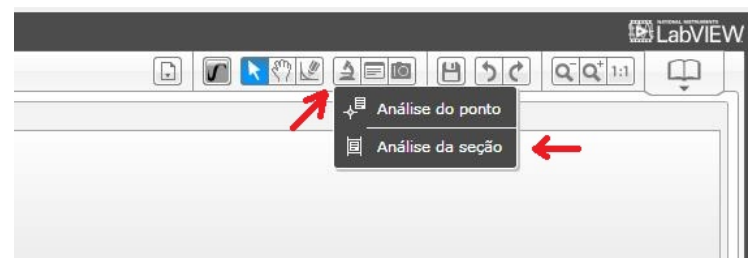

Figura 2.12: Tela do software MINDSTORMS EV3 edição para professor, ferramenta análise de seção.

PASSO 12: Com uma régua, meça o tamanho do seu barbante.

Comprimento do barbante:........

PASSO 13: Com o período medido através do gráfico, determine o valor da aceleração da gravidade através da Equação 5.8.

PASSO 14: Levando em consideração seus resultados obtidos, quais conclusões você(s) obtém? Seu(s) resultado está próximo do esperado? Se Sim justifique, se Não, quais fatores você(s) acredita(m) ter influenciado para os valores não estarem próximos?.

## 2.4 Movimento Circular Uniforme

#### OBJETIVO:

Compreender o Movimento Circular Uniforme (MCU) o relacionando com os fenômenos da natureza do dia a dia; Identificar e realizar medidas das grandezas físicas do Movimento Circular Uniforme.

### INTRODUÇÃO:

Um corpo que se desloca, com o módulo de sua velocidade constante no passar do tempo, em uma trajetória circular está em um MCU. Algumas grandezas físicas estão associadas aos corpos que estão em MCU, tais como: O período  $(T)$ , que é o tempo necessário para que o corpo efetue uma volta completa na trajetória. Medido no SI em segundos [4].

A Frequência  $(f)$ , que é dada pelo número de oscilações  $(N^{\circ})$  que o corpo efetua em determinado intervalo de tempo  $(\Delta t)$ , dado por:

$$
f = \frac{N^{\circ}}{\Delta t} \tag{2.9}
$$

No SI a frequência é dada em Hertz, onde 1 Hz equivale a uma repetição por segundo. É possível também se obter a frequência dada por, ou,

$$
f = \frac{1}{T} \tag{2.10}
$$

onde T é o tempo necessário para o corpo efetuar uma volta completa, chamado de período.

O Deslocamento angular  $(\Delta \theta)$  é a variação do ângulo na trajetória. Podemos relacionar o espaço angular com o linear por,

$$
\Delta S = \Delta \theta.r \tag{2.11}
$$

no SI o espaço angular é dado em radianos (rad).

A velocidade angular  $\omega$ , consiste na rapidez com que um corpo percorre determinado ângulo de sua trajetória circular em certo intervalo de tempo dado por,

$$
\omega = \frac{\Delta \theta}{\Delta t} \tag{2.12}
$$

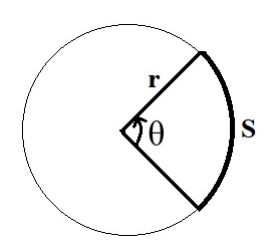

Figura 2.13: Deslocamento linear S, angular  $\theta$ , e o raio r.

ou ainda que,

$$
\omega = \frac{v}{r} \tag{2.13}
$$

onde, v a velocidade linear do corpo, no SI a velocidade angular é dado em  $rad/s$ .

#### MATERIAIS UTILIZADOS:

-Computador com software LEGO® MINDSTORMS Education EV3;

- Kit LEGO<sup>®</sup> EV3;
- dois sensores de luz/cor do LEGO EV3;
- Fita métrica;
- Manual de montagem do robô educador;
- fita isolante preta;
- fita métrica ou régua ou trena.

#### PROCEDIMENTO EXPERIMENTAL:

PASSO 01: em uma superfície plana (preferencialmente de fundo branco – se necessário use cartolinas brancas) faça uma circunferência de 60 cm de raio;

PASSO 02: Realize a montagem do robô educador que veio no manual do seu kit EV3.

PASSO 03: Conecte 02 sensores de luz na parte dianteira de seu robô, conforme figura abaixo.

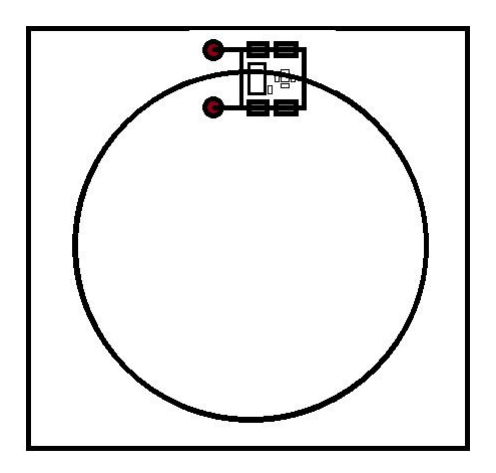

Figura 2.14: Robô educacional equipado com os sensores de luz, sobre a pista circular.

PASSO 04: Programe o robô para seguir linha (abaixo segue um exemplo de como fazer a programação) e passe a programação para seu robô.

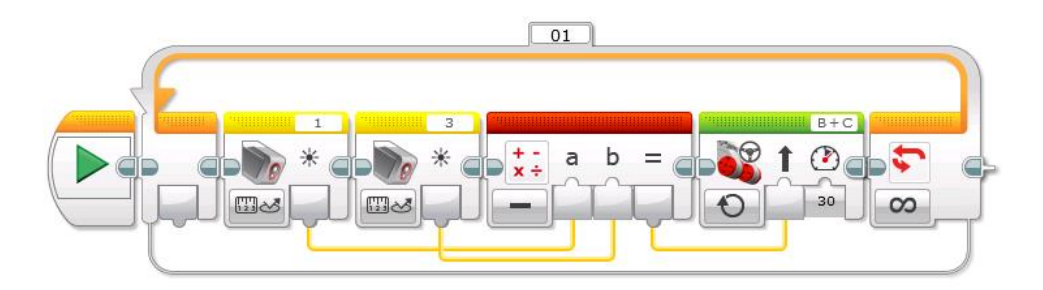

Figura 2.15: Programação para seguidor de linha com dois sensores de luz/cor para LEGOR MINDSOTORMS EV3.

PASSO 05: Marque uma posição para ser a origem de seu movimento, na circunferência.

## QUESTIONÁRIO:

Questão 01:

Qual o comprimento da pista circular em metros?

Questão 02:

Inicie sua programação e determine tempo que o robô gasta para dar uma volta completa.

Questão 03:

Qual frequência de giro do robô em torno da pista circular em hertz?

Questão 04:

Determine a velocidade angular do seu robô.

Questão 05:

Determine a velocidade linear do seu robô em torno da pista.

Questão 06:

Qual o espaço linear percorrido em um intervalo de tempo de 5 s? Verifique experimentalmente se seu robô percorre essa distância neste intervalo de tempo. Seu valor calculado confere com o experimental? Justifique.

## Referências Bibliográficas

- [1] D. B. Sias and R. M. R. Teixeira. Resfriamento de um corpo: a aquisição automática de dados propiciando discussões conceituais no laboratório didático de física no ensino médio. Caderno Brasileiro de Ensino de Física, 23(3):361-382, 2006.
- [2] Leonardo Albuquerque Heidemann, Ives Solano Araujo, and Eliane Angela Veit. Atividades experimentais com enfoque no processo de modelagem científica: uma alternativa para a ressignificação das aulas de laboratório em cursos de graduação em física. Revista brasileira de ensino de física. São Paulo. Vol. 38, n. 1 (jan./mar. 2016), 1504, 15 p., 2016.
- [3] C. A. Martinazzo, D. S. Trentin, D. Ferrari, and M. M. Piaia. Ardu´ıno: uma tecnologia no ensino de física.
- [4] H. D. Young, R. A. Freedman, and A. L. Ford. Sears and Zemansky's university physics, volume 1. Pearson education, 2006.
- [5] H. D. Young, R. A. Freedman, and A. L. Ford. Sears and Zemansky's university physics, volume 2. Pearson education, 2006.